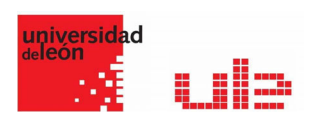

# Los Talleres Fases de un Taller

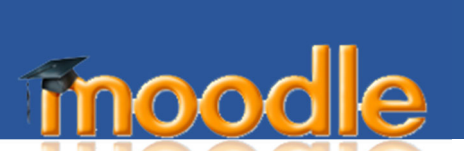

El Taller es similar al Módulo de Tarea y amplía su funcionalidad de diversas maneras. Sin embargo, es recomendable que tanto profesores como estudiantes tengan al menos algo de experiencia con la Actividad de Tarea antes de implementar el Taller en el curso.

# Usando talleres

La pantalla principal de un taller es la siguiente:

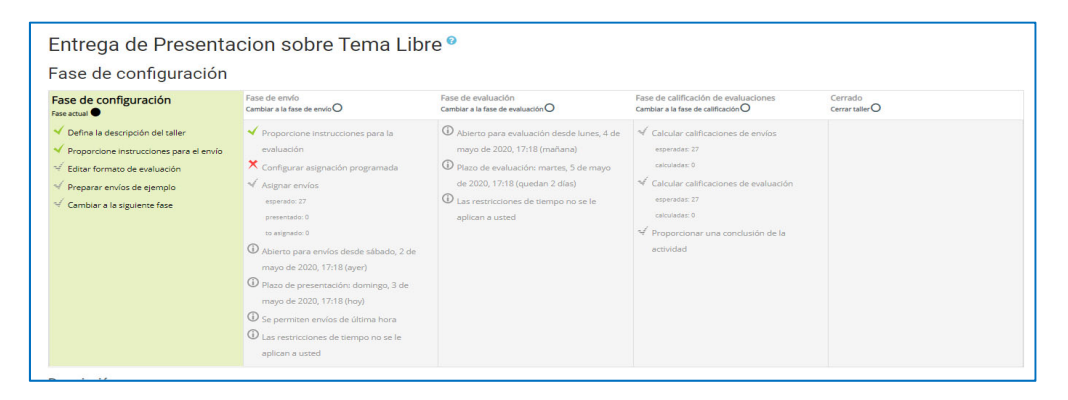

En ella se puede ver que el flujo de trabajo de un taller está formado por 5 fases. Un taller típico puede cubrir días o incluso semanas. El profesor puede cambiar la actividad de una fase a otra.

El itinerario de un taller típico lo forman las fases de configuración, envío, evaluación, evaluación de calificaciones y cierre (finalización). Sin embargo, también se puede utilizar un itinerario avanzado que sea recursivo.

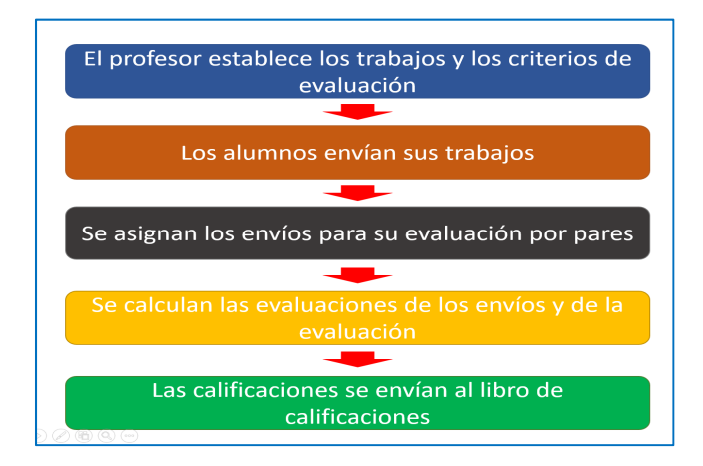

Ciclo de vida del taller

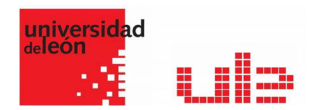

# Calificación de un taller

A continuación, se presentan las cuatro formas de calificación de un taller

Calificación acumulativa

se dará una calificación y comentarios considerando los aspectos especificados por el profesor en el taller.

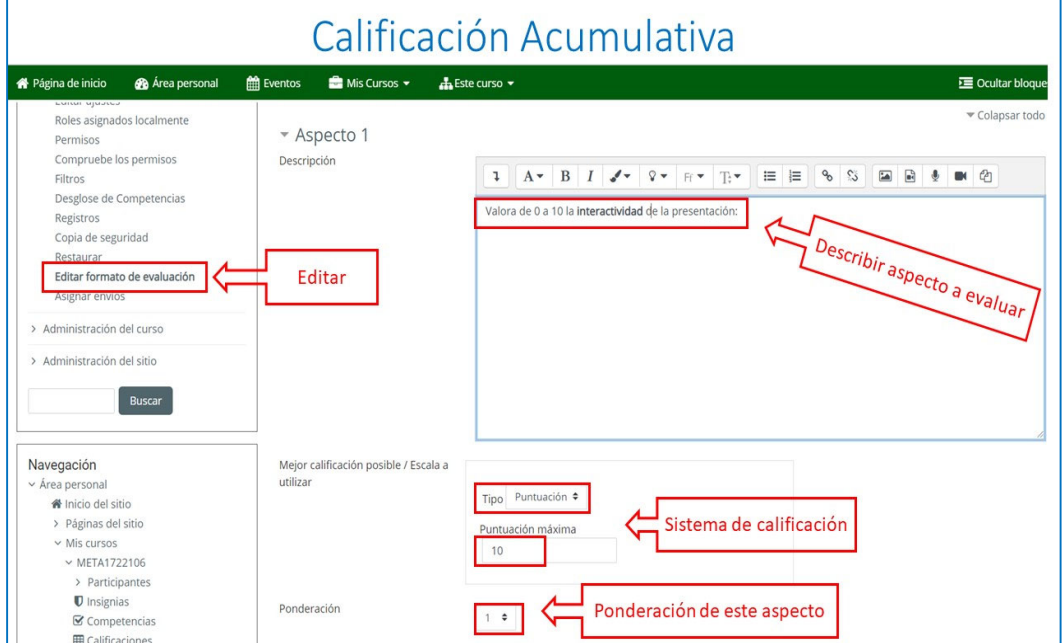

# Calificación Comentarios

Se realizarán comentarios, pero no se otorga una calificación de los aspectos especificados por el profesor.

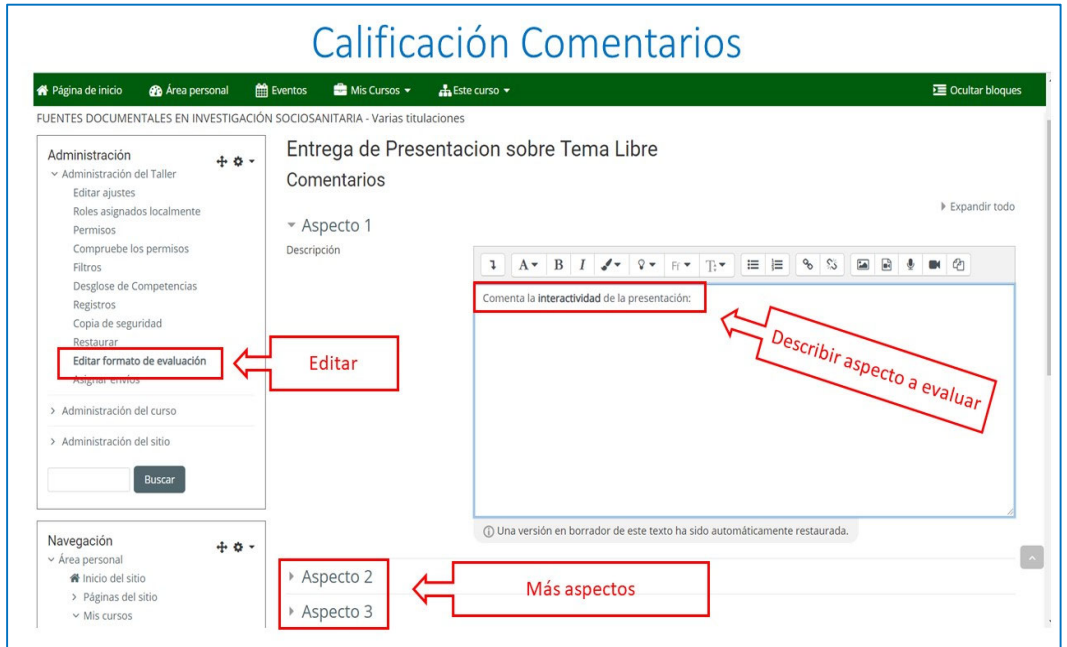

aurelio.garcia@unileon.es Página **2** de **6**

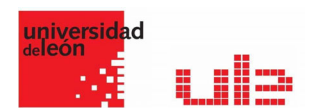

# Calificación mediante número de errores

Se utiliza una evaluación del tipo "si/no" y se dan comentarios a las afirmaciones especificadas por el profesor.

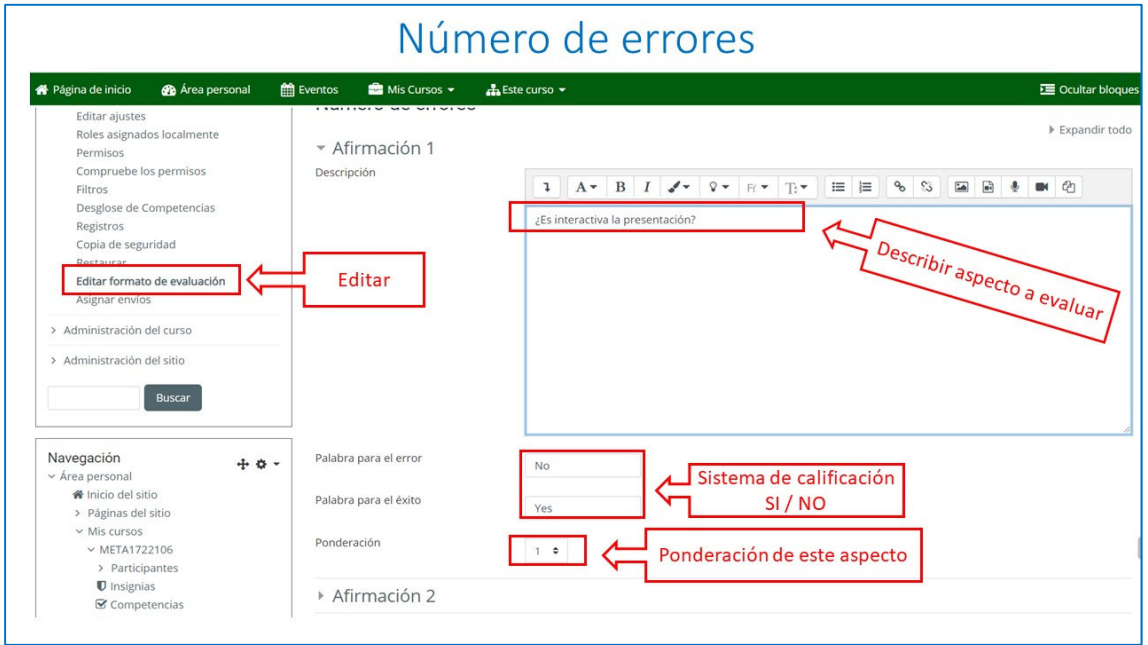

#### Calificación mediante Rubrica

Se da un nivel de evaluación por cada criterio especificado por el profesor.

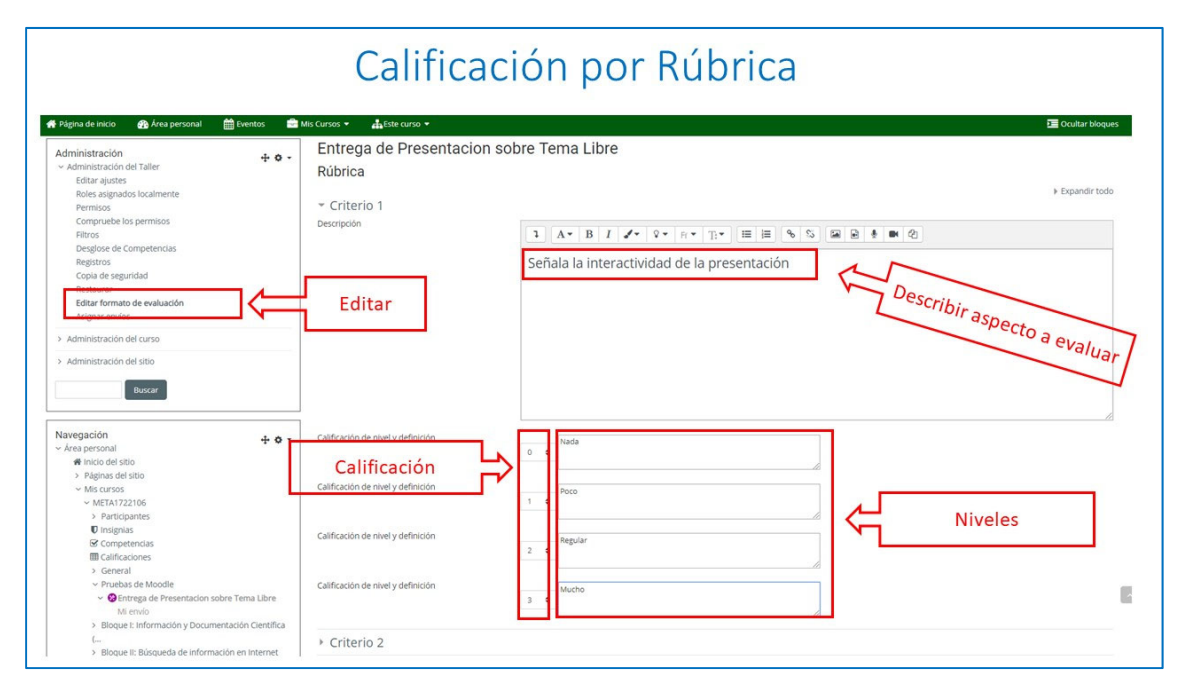

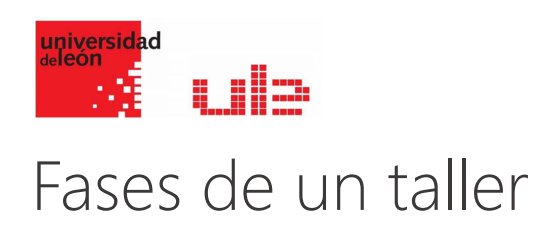

# Fase de configuración

En esta fase inicial, los participantes del taller no pueden hacer nada (tampoco modificar sus envíos o sus evaluaciones). Los profesores utilizan esta fase para cambiar ajustes del taller y modificar la estrategia de calificación . Se puede cambiar a esta fase en cualquier momento que se necesite cambiar los ajustes del taller.

#### Fase de envío

En la fase de envío, los participantes del taller realizan sus envíos. Las fechas del control de acceso se pueden ajustar incluso si el taller está en esta etapa y el envío se puede permitir en una única ventana de tiempo dado. El envío empieza y finaliza en la fecha (día y hora) que se haya especificado.

#### Fase de evaluación

Si el taller utiliza la característica de evaluación por pares, esta es la fase en la que los participantes del taller evalúan los envíos que se les ha asignado. Como en la fase de envío, el acceso puede estar controlado por una fecha desde la cual se puede comenzar o hasta una fecha en la que termina la evaluación.

Fase de evaluación de calificaciones

La mayor tarea durante esta etapa es calcular las calificaciones finales de los envíos y de las evaluaciones realizadas por los alumnos y proporcionar una retroalimentación o feedback a los autores de los trabajos y a las evaluaciones de otros alumnos. Los participantes del taller ya no pueden modificar sus envíos ni sus evaluaciones en esta fase.

Los profesores pueden sobrescribir manualmente las calificaciones calculadas. También pueden elegir envíos que puedan ser publicados para que se conviertan en disponibles para todos los participantes una vez el taller haya finalizado.

#### Fase de cierre (finalización)

Cuando el taller pasa a esta última fase, las calificaciones finales calculadas en la fase anterior se introducen en el libro de calificaciones del curso. Los participantes pueden ver sus envíos, las evaluaciones que han realizado de otros envíos y - en caso de que el profesorado ha escogido envíos para hacerlos públicos - los envíos publicados.

#### Esquema de cálculo de calificaciones en el taller

Las calificaciones de un taller se obtienen gradualmente en varias etapas y cuando han finalizado.

Cada participante obtiene dos calificaciones numéricas en el libro de calificaciones del curso. Durante la etapa de evaluación de calificaciones, los profesores pueden permitir al módulo de taller calcular estas calificaciones finales. Cabe indicar que las calificaciones finales se almacenan en el libro de calificaciones cuando la actividad pasa a la fase de cierre.

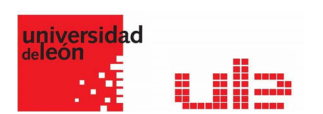

El profesor puede cambiar a la fase anterior, recalcular o sobrescribir las calificaciones y cerrar el taller de nuevo, de manera que las calificaciones se actualicen en el libro de calificaciones (cabe recordar que el profesorado puede también sobrescribir las calificaciones

en el libro de calificaciones manualmente).

Durante la evaluación de calificaciones, el informe de las calificaciones del taller proporciona un resumen global de todas las calificaciones individuales. El informe utiliza varios símbolos y su propia sintaxis. Es importante fijase en la dirección de los símbolos < y >.

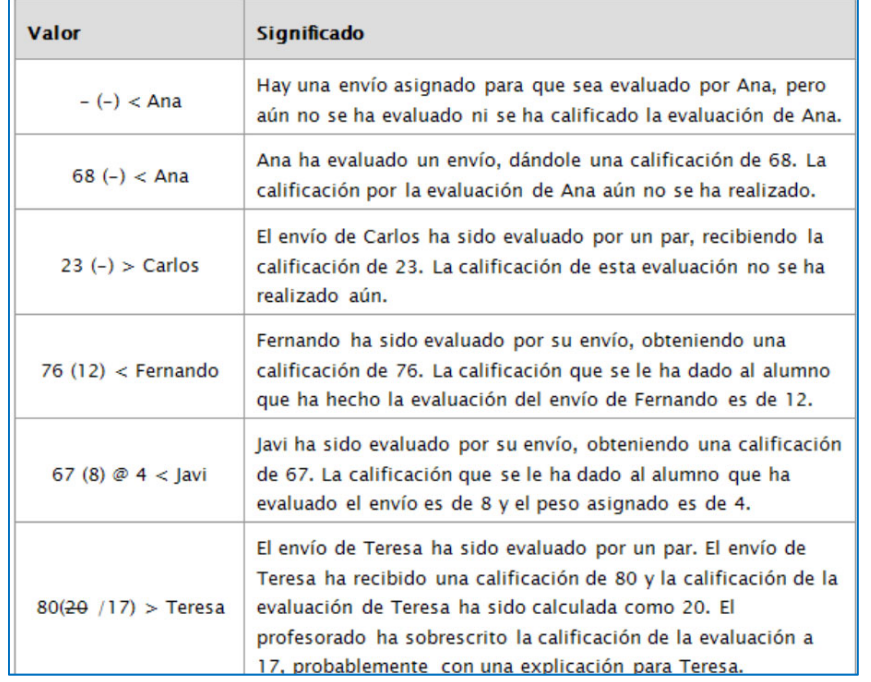

# Ejemplos de calificaciones

### Calificación por envío

La calificación final de cada envío se calcula como media ponderada entre las calificaciones de evaluación dadas por todos los evaluadores (también conocidos como revisores) de este envío. El valor se redondea al número de decimales que se haya ajustado en el formulario de configuración del taller.

El profesorado puede influir en la calificación de un envío dado de dos maneras:

- $\checkmark$  Proporcionando sus propia evaluación, posiblemente con un peso más alto del que tienen los pares que evalúan.
- $\checkmark$  Sobrescribiendo la calificación a un valor fijo.

### Calificación por evaluación realizada

La calificación por la evaluación realizada intenta estimar la calidad de las evaluaciones que un participante ha dado a sus pares. Esta calificación (conocida también como calificación de la evaluación) se calcula mediante un sistema inteligencia artificial que trabaja internamente en el módulo que trata de hacer el trabajo típico de profesor.

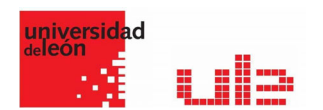

Las calificaciones de la evaluación se muestran entre llaves () en el informe de calificaciones del taller. La calificación final de las evaluaciones se calcula como la media de calificaciones por la evaluación.